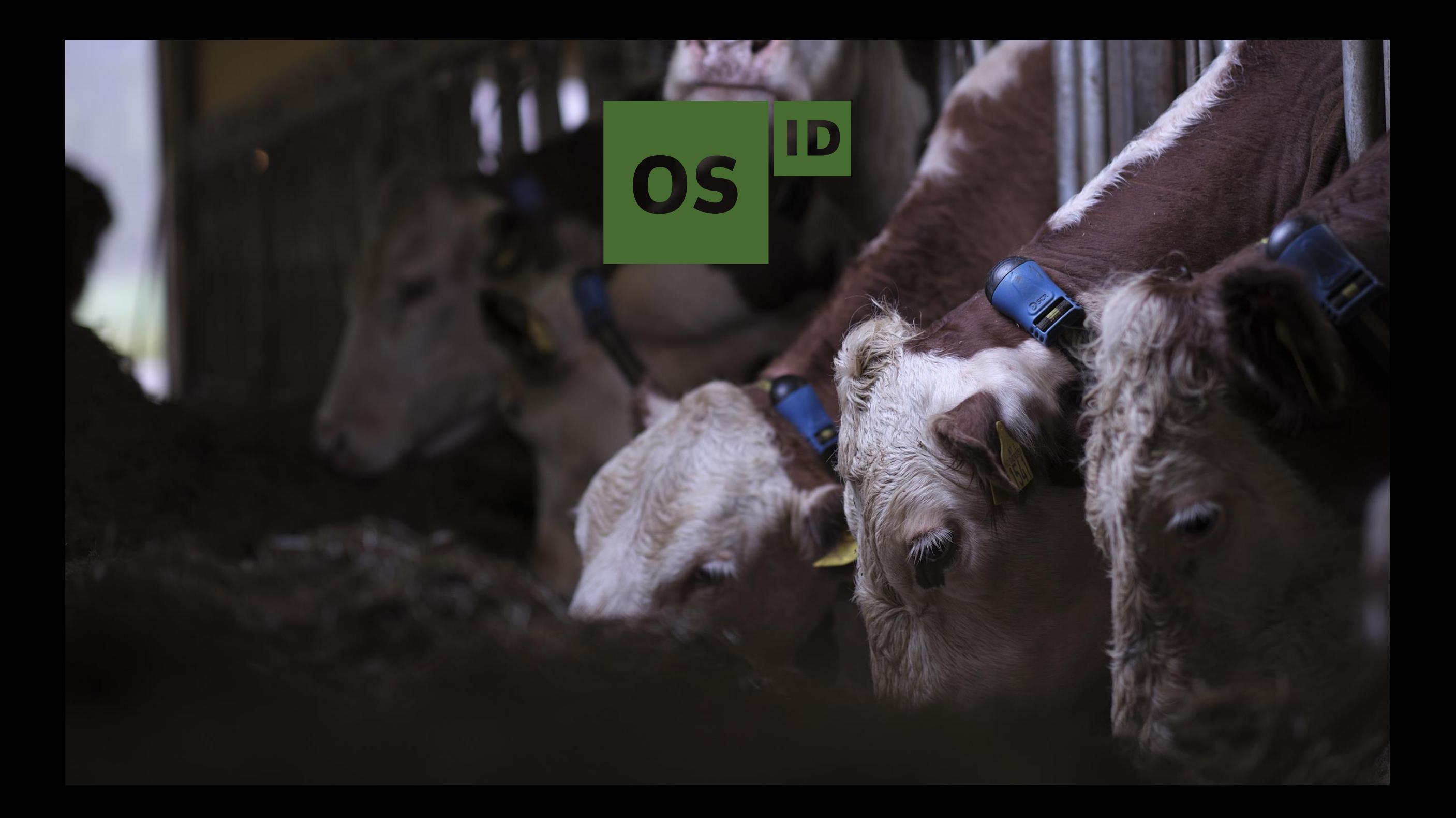

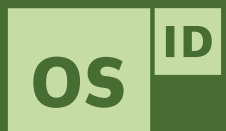

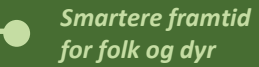

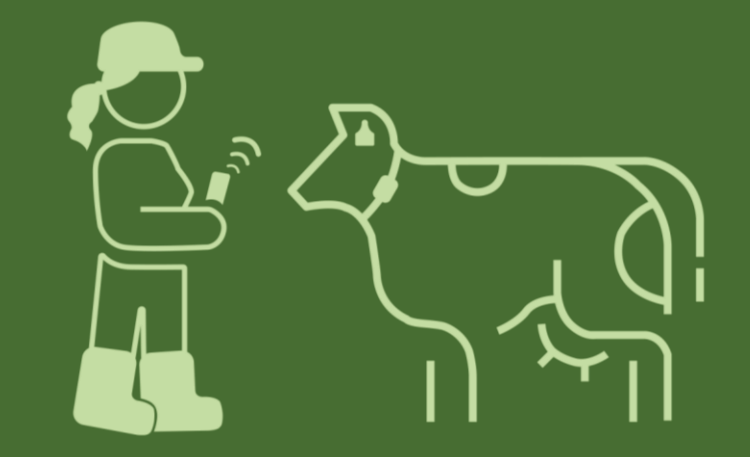

### SenseHub: Release av versjon 5.1

Januar 2021

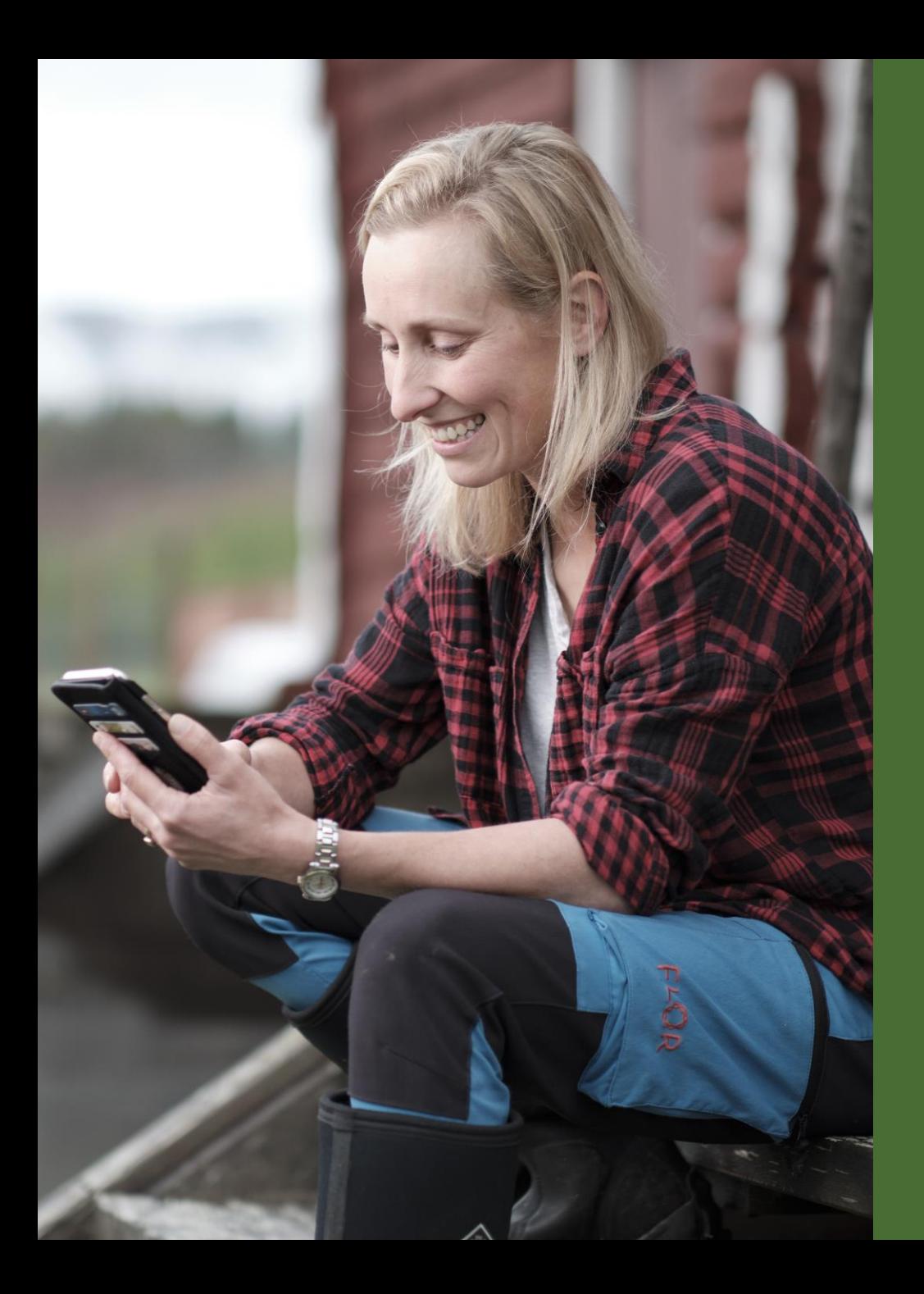

#### *Smartere framtid for folk og dyr*

### **Innhold**

- 1. Tidspunkt for utrulling
- 2. Ny funksjon: Forventa kalvingstidspunkt
- 3. Ny funksjon: Naturlig bedekning, legge til okse til gruppe
- 4. Velg eget oppsett av dyreliste og rapporter
- 5. Redusert antall innloggingsforsøk
- 6. Legge inn utløpsdato for «skal ikke bedekkes» (do not breed) via mobil
- 7. Planlagt lansering av versjon 5.2

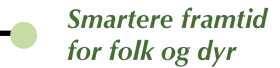

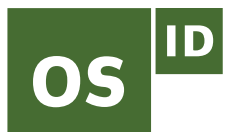

## **1. Tidspunkt for utrulling**

Versjon 5.1 er planlagt å slippes i Europa, Midt -Østen og Afrika fra uke 4 (det vil si fra 25. januar 2021).

I løpet av to -tre uker etter slipp skal alle nordiske SenseHub -brukere ha fått versjon 5.1. Vi vet ikke eksakt når i denne perioden utrullingen skjer hos den enkelte.

Mobilversjonen oppgraderes til versjon 5.1 fra uke 5 (det vil si fra 1. februar).

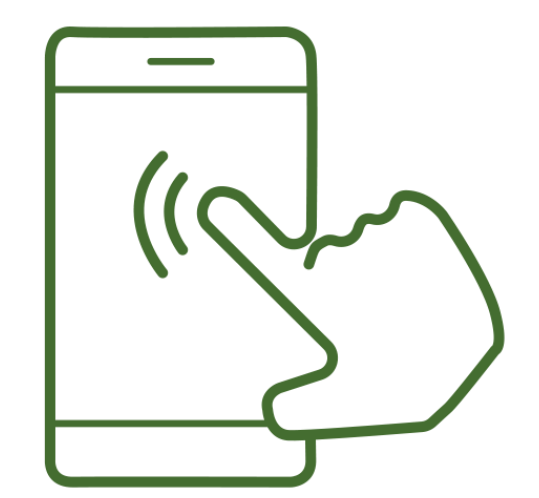

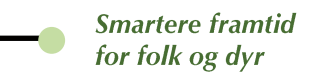

# 2. Ny funksjon: Forventa kalvingstidspunkt

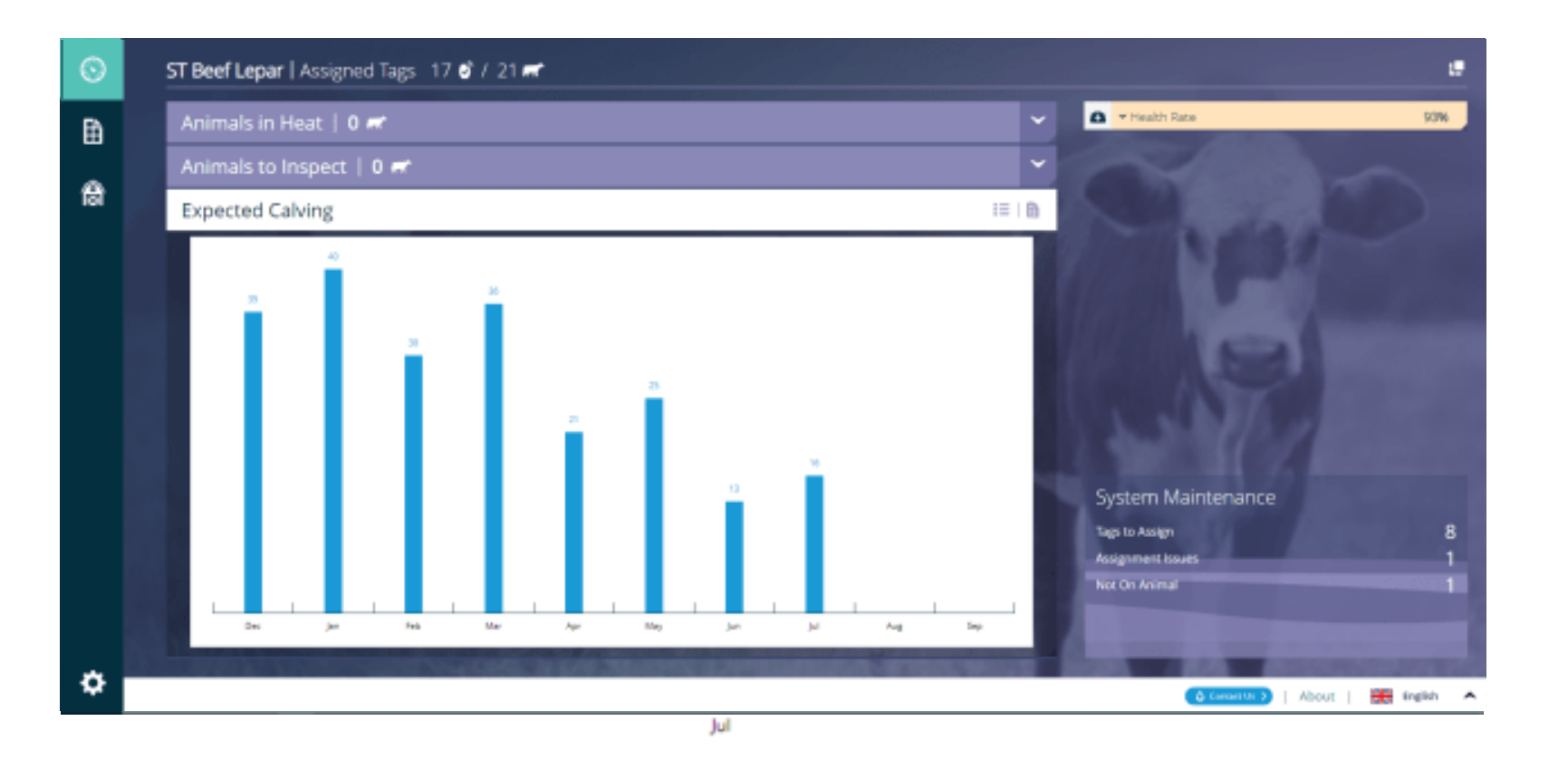

Du kan nå få oversikt over **forventa kalvingstidspunkt** hos dyra dine.

Du får også oversikt over hvilke dyr som er **bedekt**, og hvilke som er konstatert **drektige**.

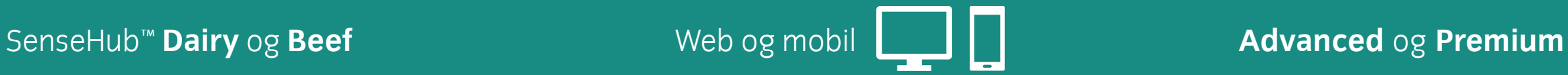

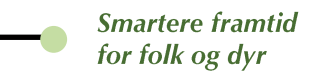

# 2. Ny funksjon: Forventa kalvingstidspunkt

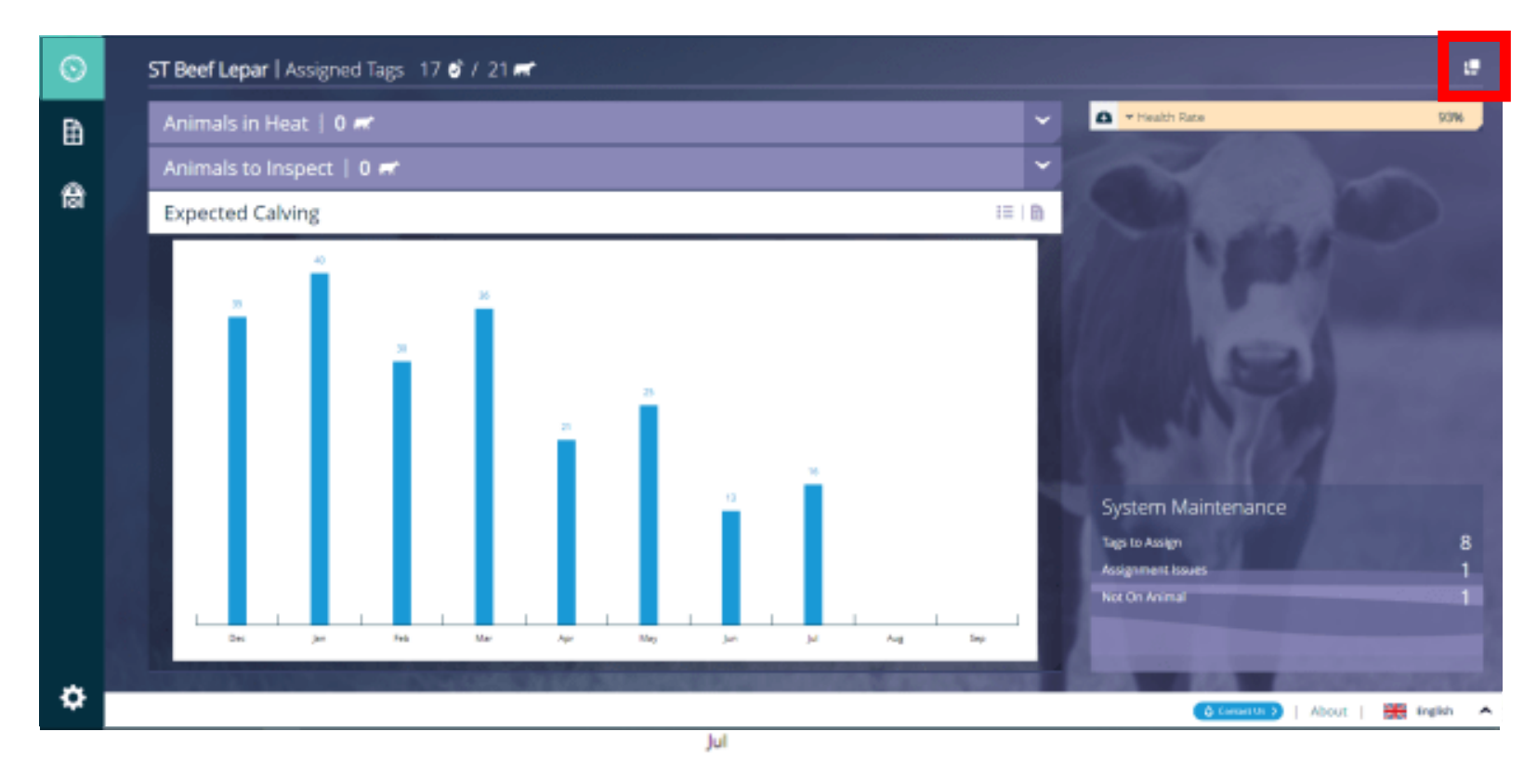

- 1) Klikk  $\blacksquare$  for å legge til grafen til dashboardet.
- 2) Klikk for å legge til ny funksjon
- 3) Klikk for å legge til «Forventa kalvingstidspunkt», og klikk for å lagre
- 4) Klikk  $\leq$  for å åpne grafen «Forventa kalvingstidspunkt»

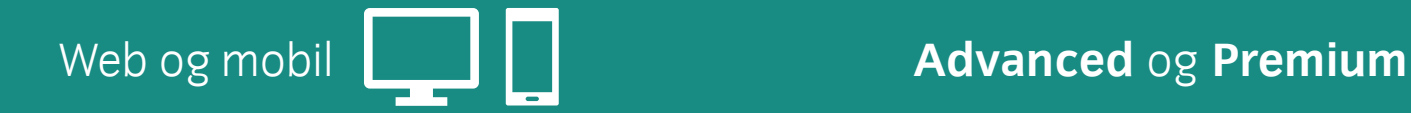

#### SenseHub™ **Dairy** og **Beef**

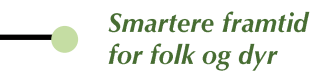

# 2. Ny funksjon: Forventa kalvingstidspunkt

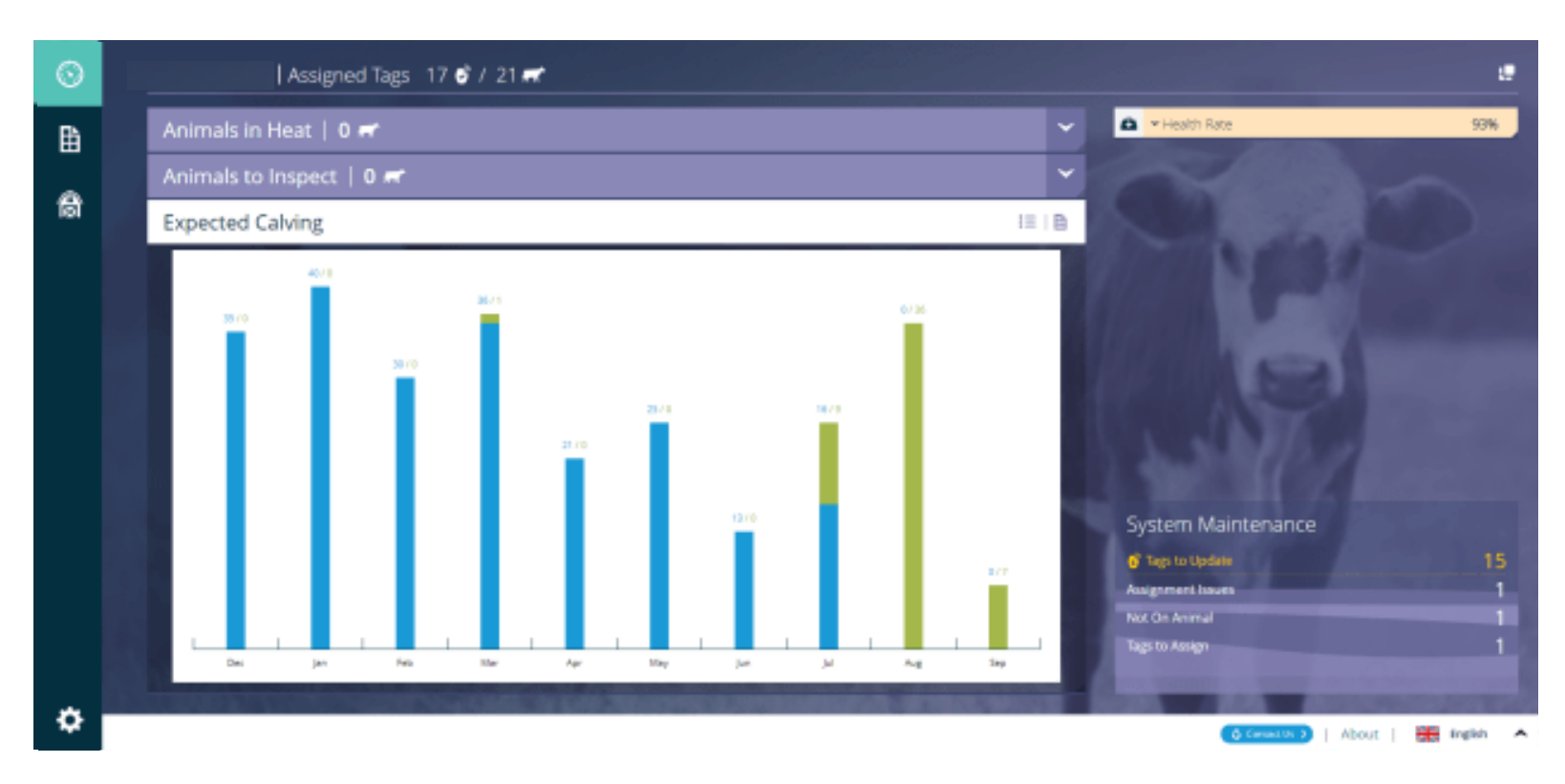

**Det er forskjell i måten grafene vises på i standardinnstillingene i SenseHub Beef vs. SenseHub Dairy:**

- **a) Beef** -> Viser dyra som er **bedekt** og dyra som er bekrefta **drektige**
- **b) Dairy** -> Viser bare de dyra som er bekrefta **drektige**

PS: I Dairy kan du gå inn i **Innstillinger** og legge til visning av bedekte dyr.

Grafen viser den gjeldende måneden lengst til venstre og deretter ni måneder framover.

#### SenseHub™ **Dairy** og **Beef**

OS

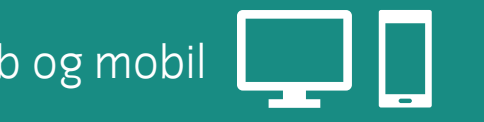

#### Web og mobil **Advanced** og **Premium**

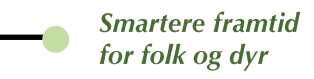

### OS 2. Ny funksjon: Forventa kalvingstidspunkt

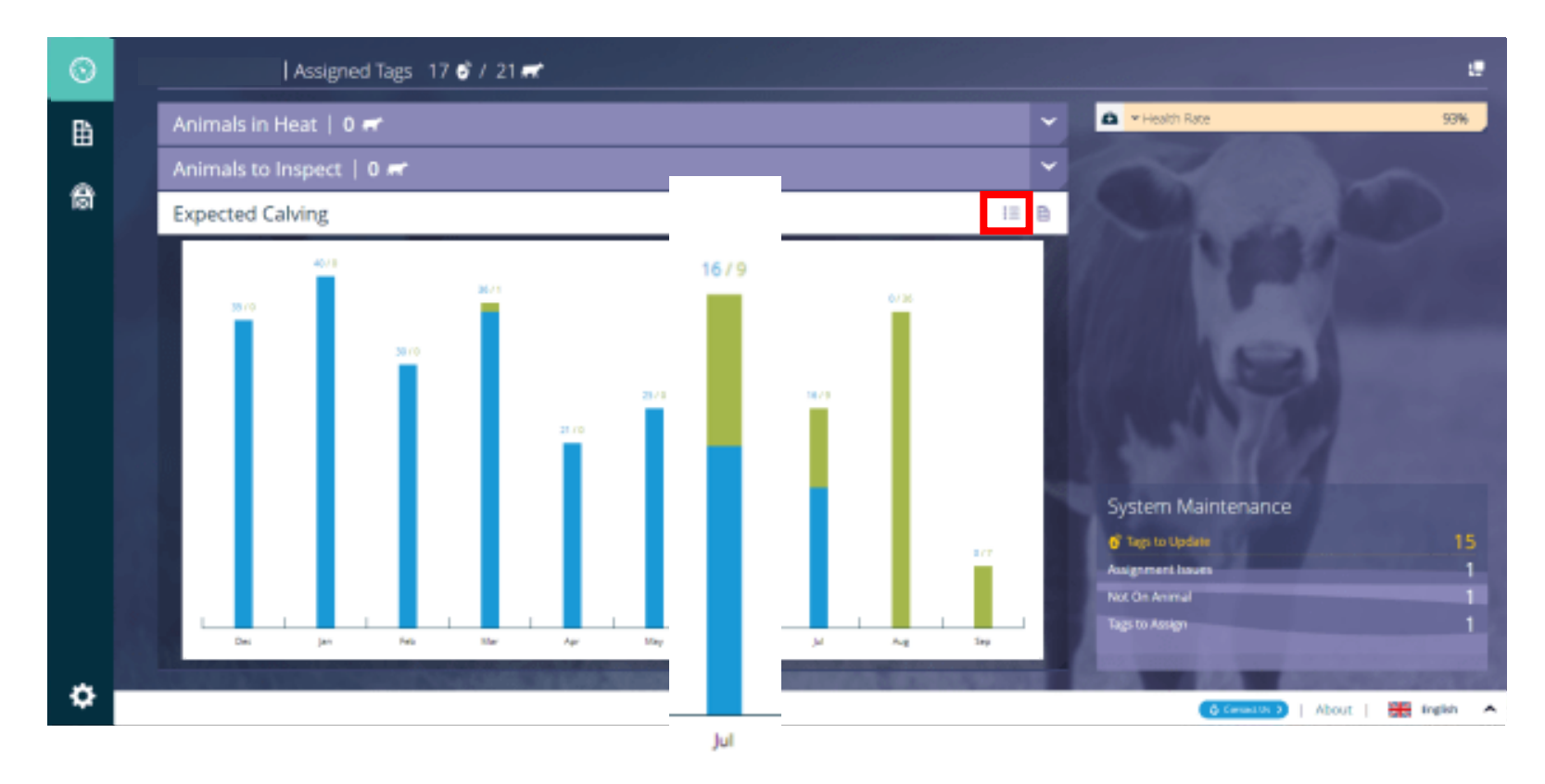

- Den blå delen av søyla viser antall dyr som har status drektig
- Den grønne delen av søyla viser antall dyr som har status bedekt
- Tallet på toppen av søyla viser antallet drektige dyr og antallet bedekte dyr
- Klikk  $\equiv$  for å legge til tilgjengelige serier (husk at **bedekt** ikke vises som standardinnstilling i SenseHub Dairy)

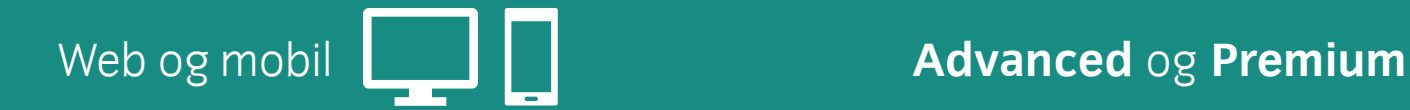

#### SenseHub™ **Dairy** og **Beef**

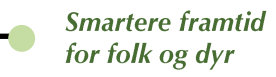

## 2. Mobilvisning av forventa kalvingstidspunkt

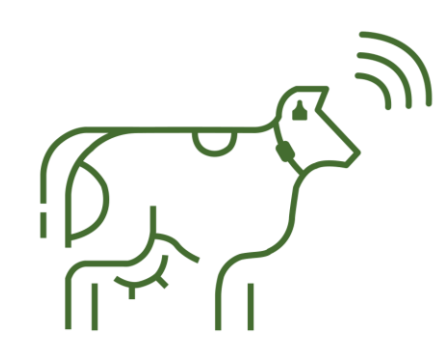

OS DD

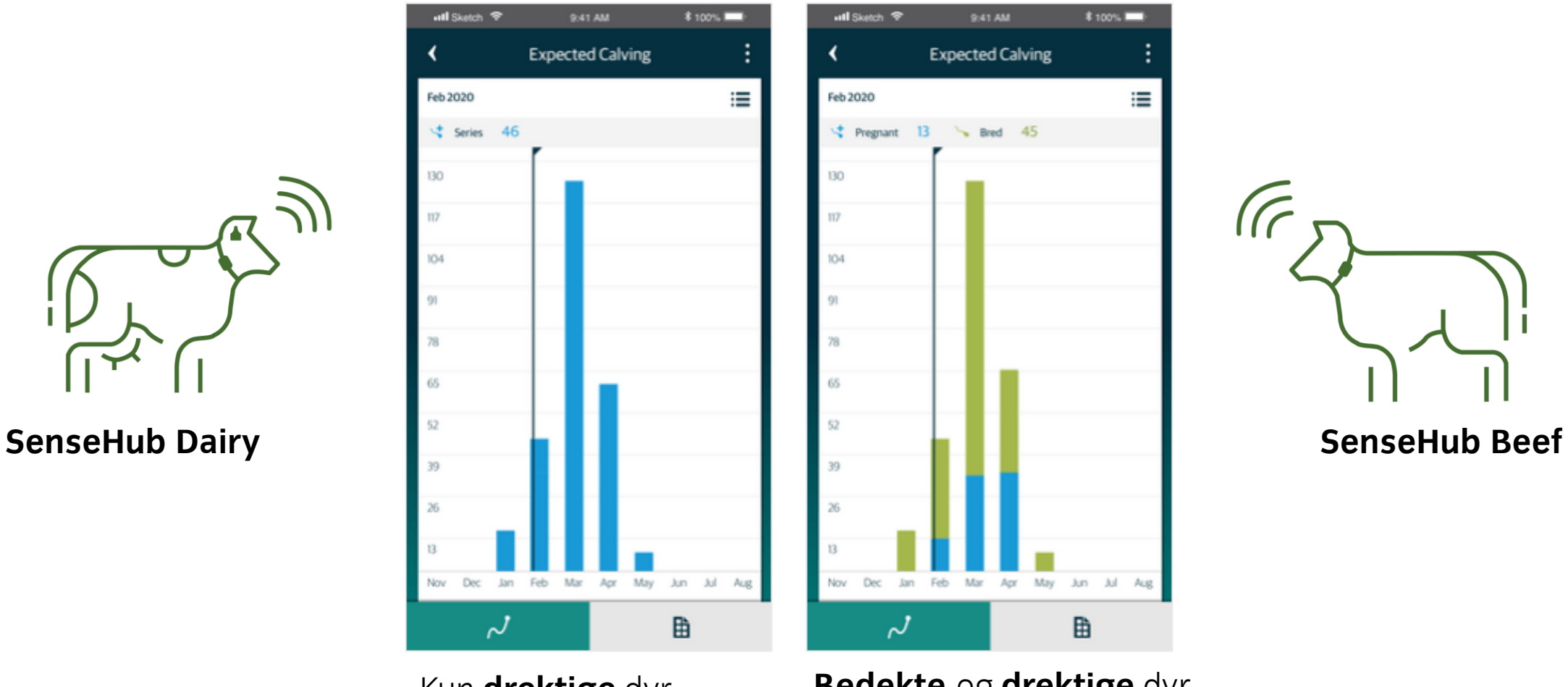

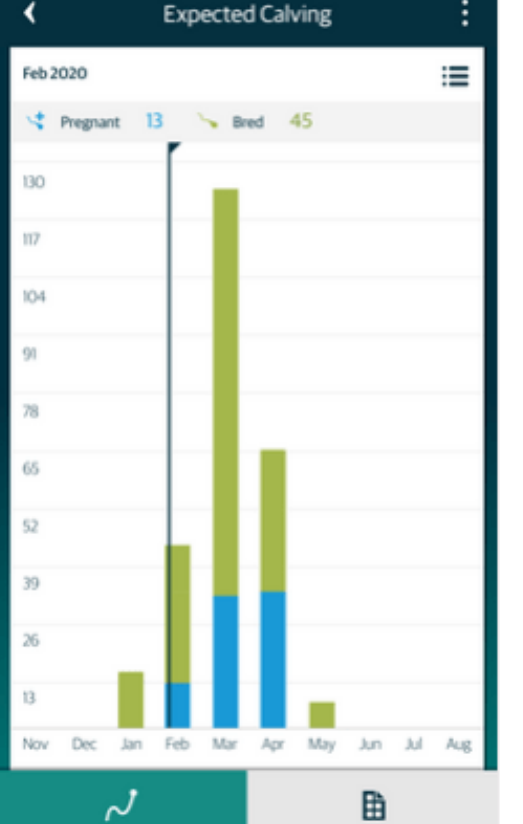

9:41 AM

**\$100%** 

Kun **drektige** dyr **Bedekte** og **drektige** dyr

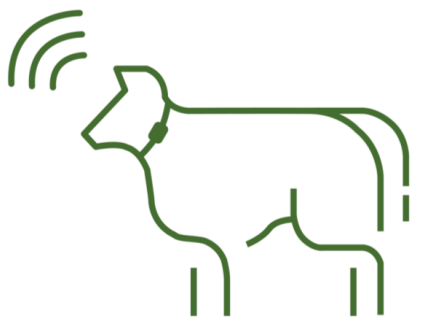

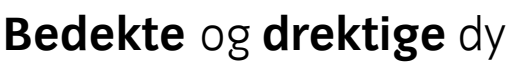

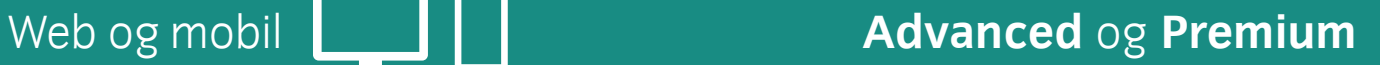

SenseHub™ **Dairy** og **Beef**

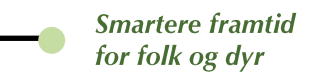

# 2. Rapport over forventa kalvingstidspunkt

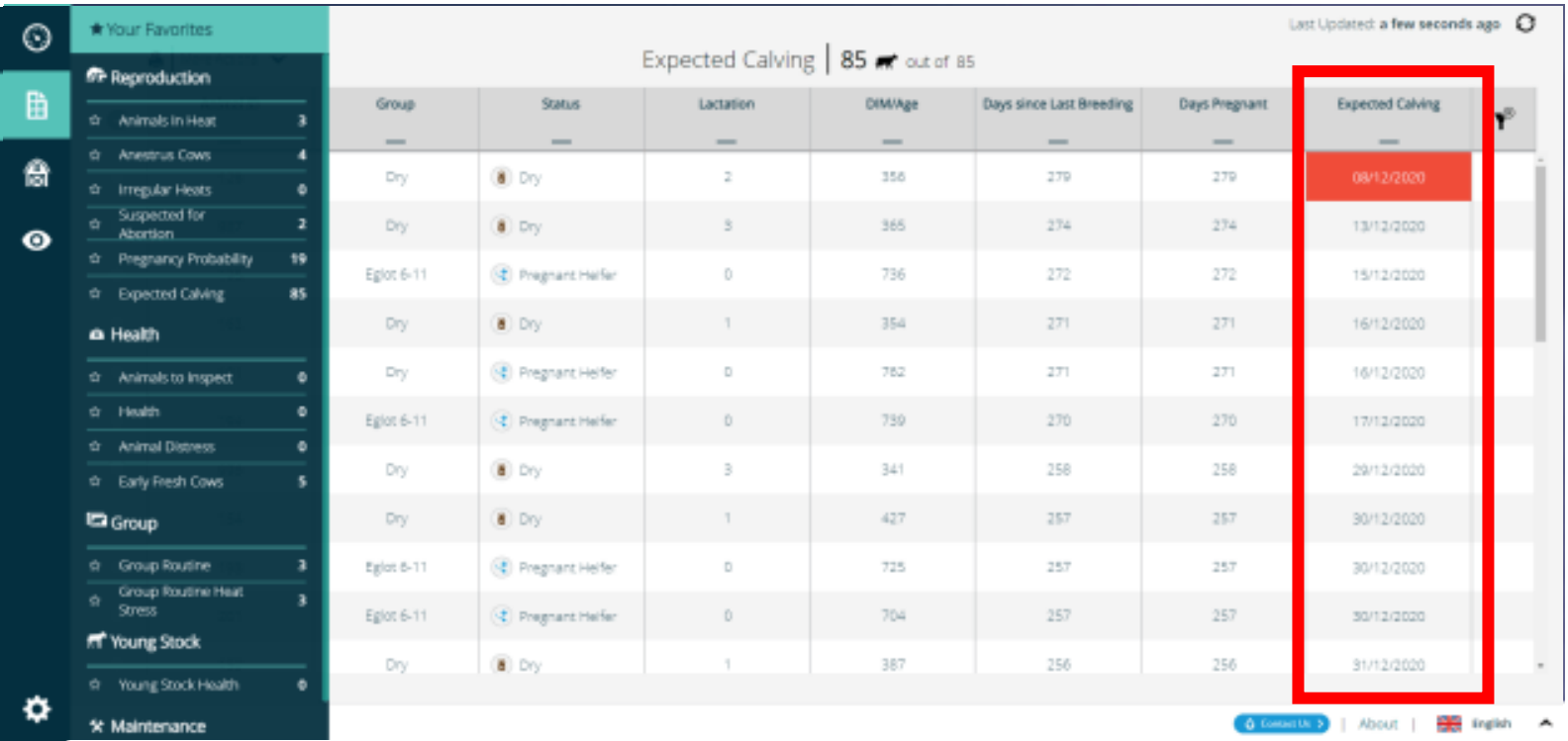

Lista sorteres ut fra den nærmeste datoen øverst, til den datoen det er lengst til nederst. **Unntak**: Datoer for forventa kalvingstidspunkt som er passert, markeres i rødt og legges helt øverst i lista.

- 1) Klikk  $\mathbf{\hat{\mathbb{H}}}$  for å åpne rapporten over Forventa kalvingstidspunkt
- 2) Dyra blir lista opp i rapporten etter bedekning og etter beregna forventa kalvingstidspunkt
- 3) Dato for forventa kalving = **Dato for bedekning** + **Drektighetsperiode**
- 4) Dager drektig = Velg  $\bigcirc$  $\rightarrow$  Innstillinger  $\rightarrow$  Reproduksjon  $\rightarrow$  Drektighetslengde
- 5) Dyr blir **fjerna fra rapporten** når kalving er lagt inn, eller 30 dager etter forventa kalvingstidspunkt

SenseHub™ **Dairy** og **Beef**

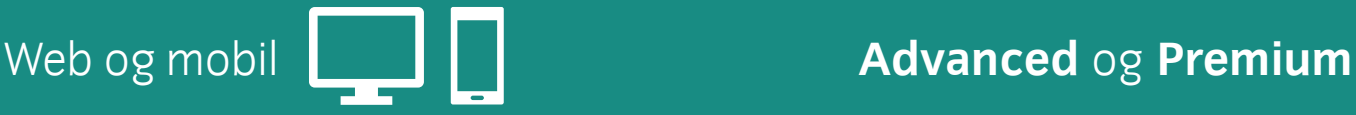

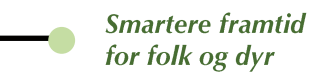

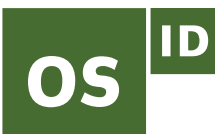

## 2. Mobilvisning av rapport over forventa kalvingstidspunkt

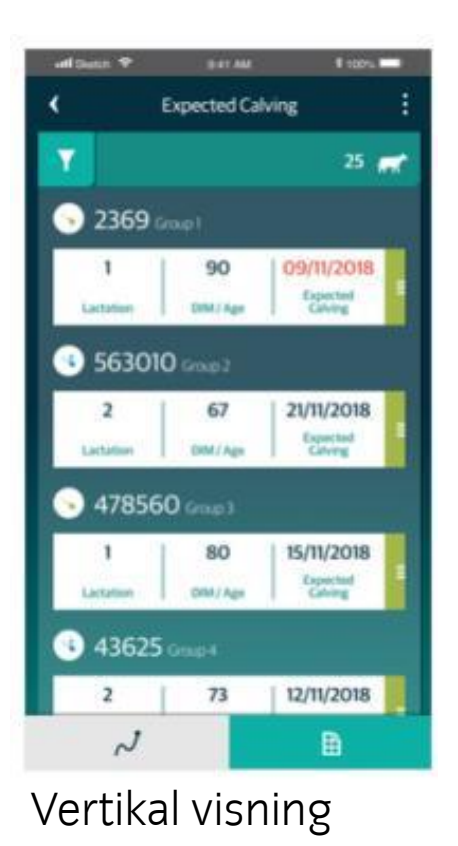

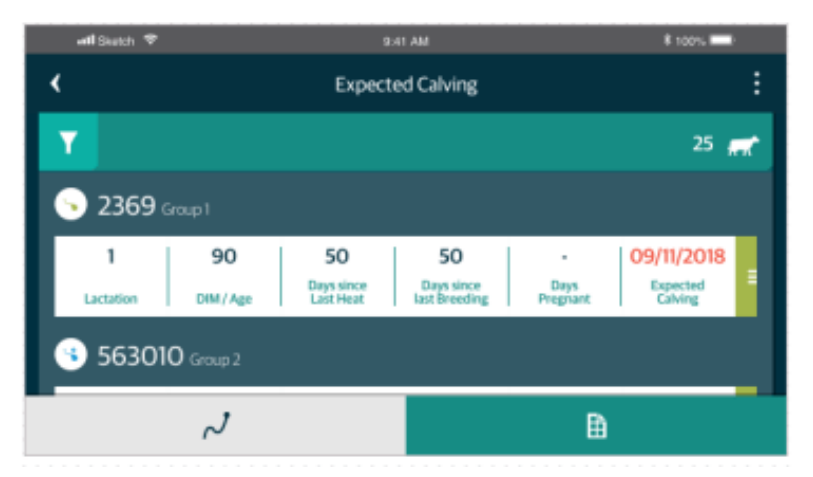

Horisontal visning

**SenseHub™ Dairy** og Beef Web og mobil

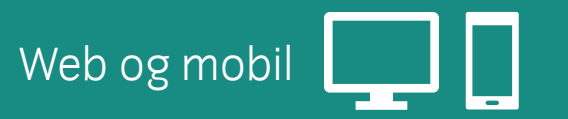

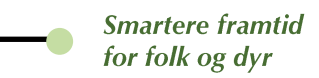

# 3. Ny funksjon: Naturlig bedekning

Med denne funksjonen i SenseHub Beef kan produsenter som bruker naturlig bedekning koble en okse til ei gruppe dyr. SenseHub kobler deretter oksen til aktuelle bedekninger.

Disse drektighetene vil også vises i rapporten «Forventa kalvingstidspunkt».

#### **Slik blir SenseHub enda mer relevant også for:**

- deg som først inseminerer, og deretter bruker okse
- deg som er i startgrop med inseminering
- deg som kun bruker gardsokse

Forventa kalvingstidspunkt er basert på brunstrapportene, kobla opp mot tidspunktet da oksen ble introdusert i gruppa. Uteblir neste brunstperiode, fastslår SenseHub at dyret er drektig, og dyret føres opp i lista over dyr med forventa kalvingstidspunkt.

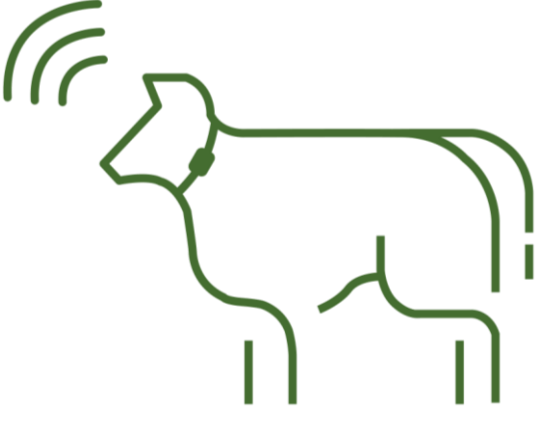

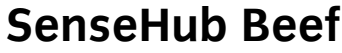

#### SenseHub™ **Beef** Web og mobil

OS

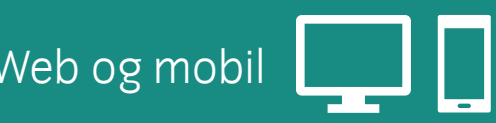

**Smartere framtid** for folk og dyr

3. Naturlig bedekning – SenseHub Beef

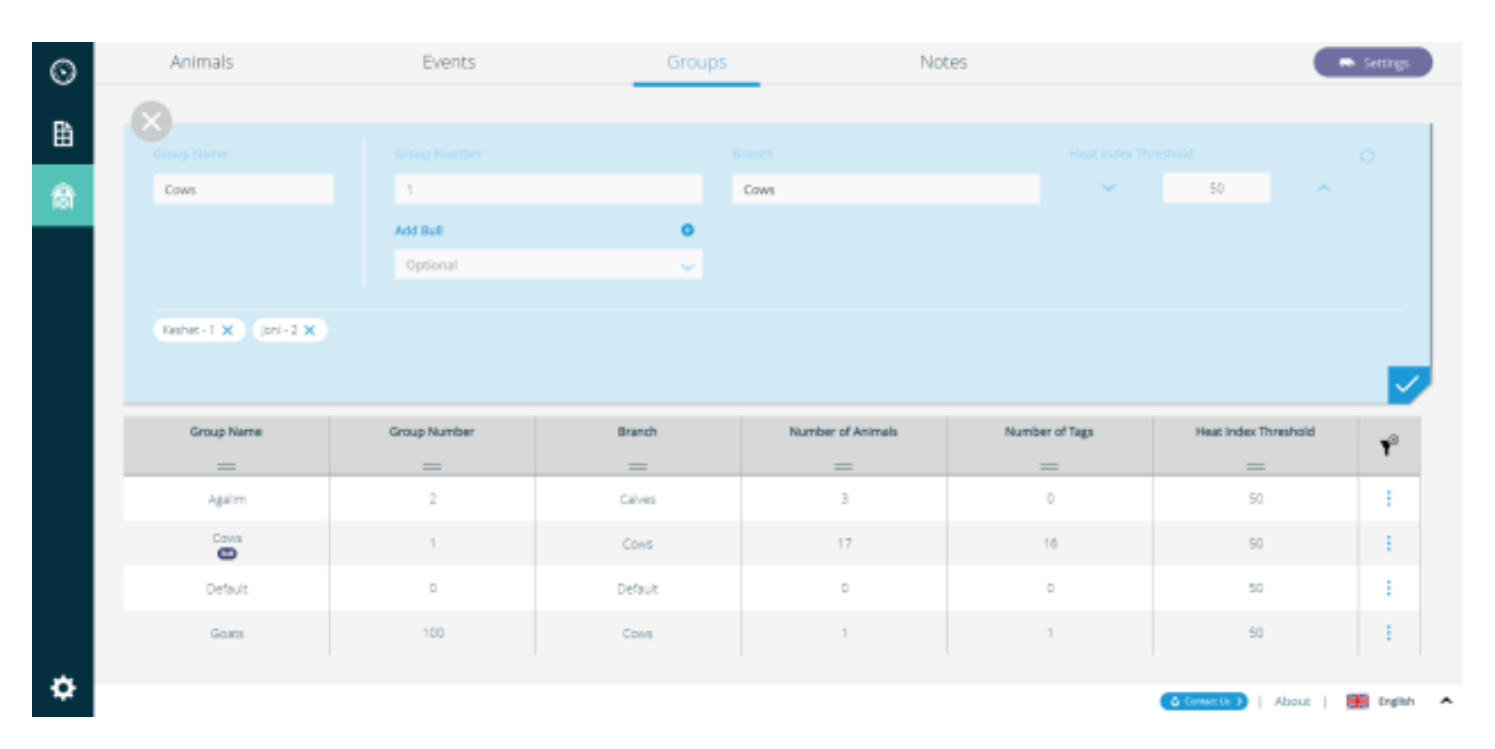

#### **Slik legger du til en okse i gruppa**

- 1) Klikk gårdsikonet
- 2) Klikk «Grupper»
- 3) Klikk : for «Legg til okse» eller «Rediger»
- 4) Klikk «Legg til okse»
- 5) Klikk  $\bullet$  for å legge til en ny okse, eller velg i lista av eksisterende okser
- 6) Legg inn oksens nummer
- 7) Legg inn oksens navn
- 8) Klikk «Bruk»
- 9) Oksen er lagt til gruppa. NB: Det er mulig å legge til mer enn én okse I ei gruppe
- 10) Klikk  $\triangleright$  for å bekrefte endringa.

 $|1D$ 

OS

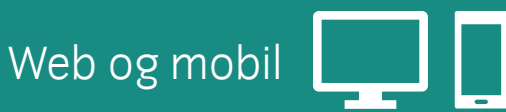

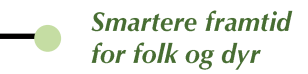

# 3. Naturlig bedekning - SenseHub Beef

1) Velg gruppe dyr

**OS** 

- 2) Vis tillagte okser
- 3) Klikk i for å redigere gruppe
- 4) Klikk «Rediger»
- 5) Gruppedetaljer kan endres, og okser kan slettes

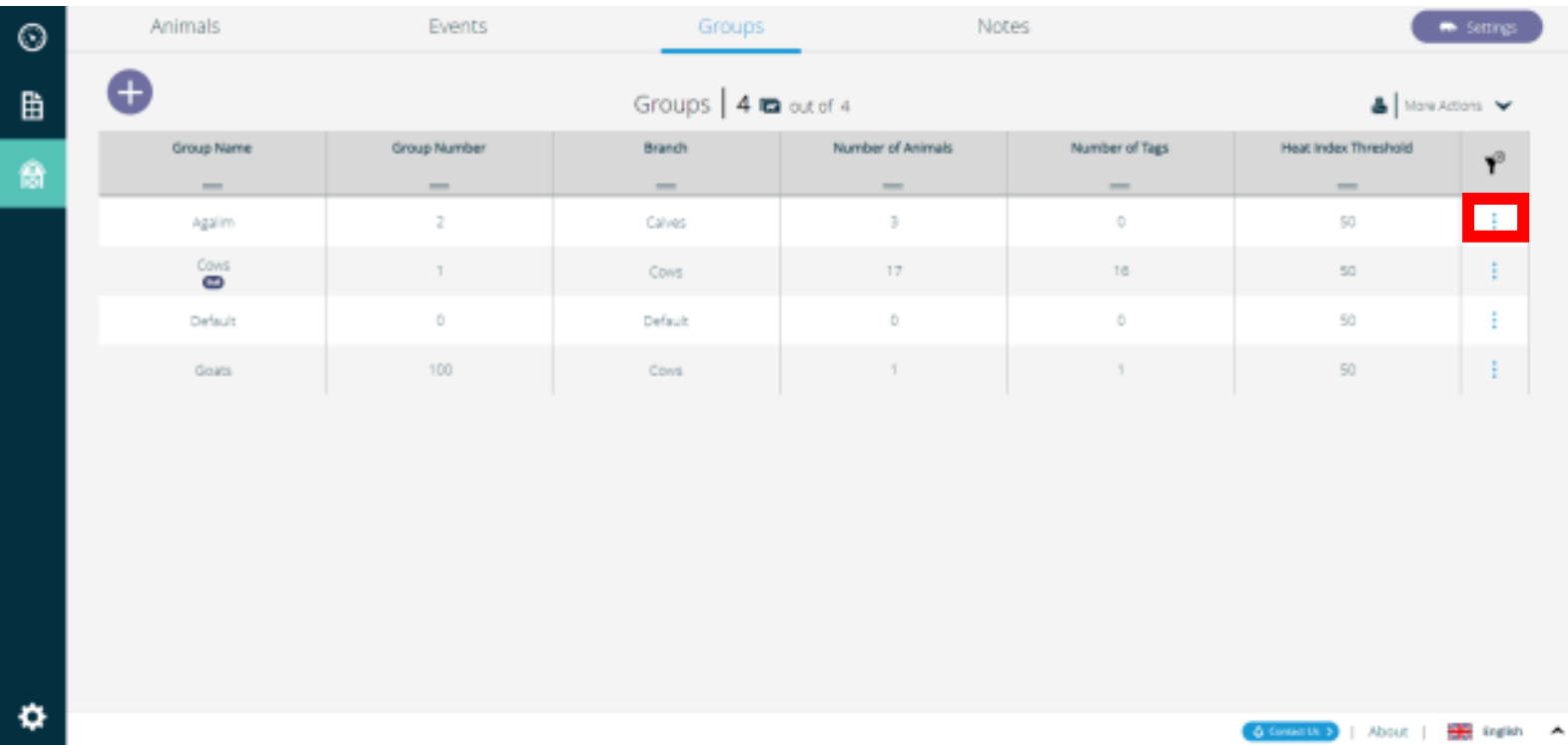

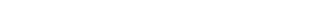

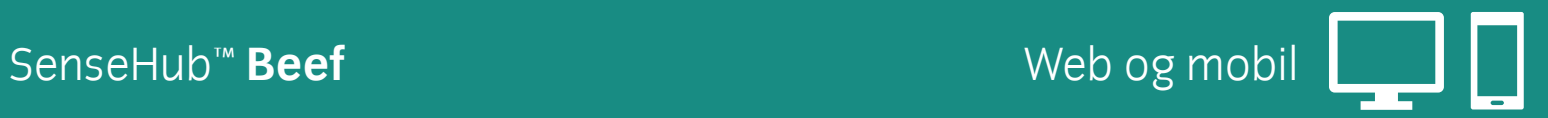

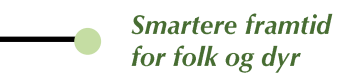

# 3. Naturlig bedekning – SenseHub Beef

Etter en systembrunst kommer en naturlig bedekning-hendelse automatisk opp på dyrekortet.

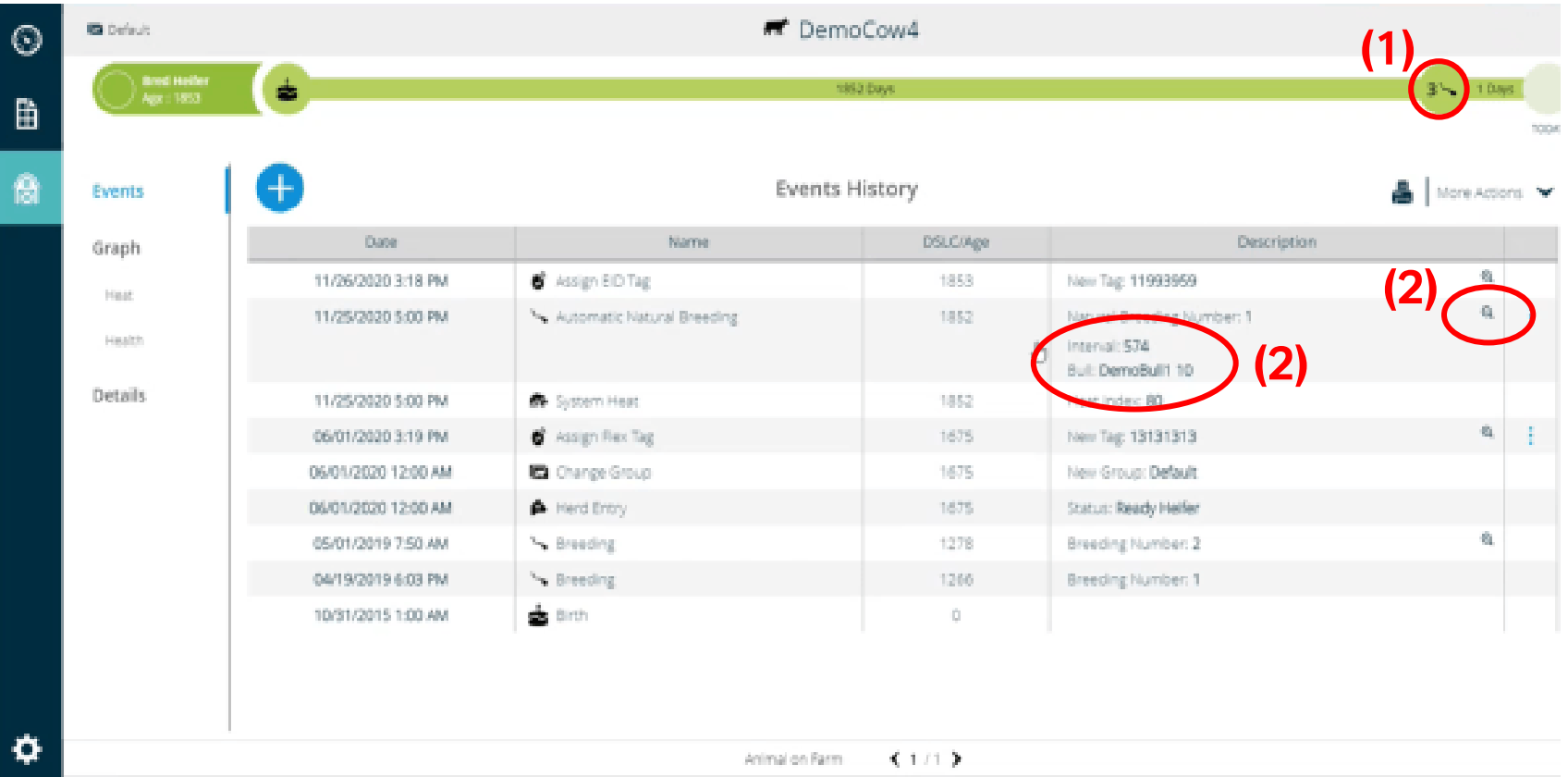

På tidslinja vises det totale antallet bedekninger (1) og flere detaljer om bedekninga: Hvor lang tid som er gått siden forrige bedekning og oksenavn (2)

- 1) Klikk  $\frac{1}{2}$  for å redigere hendelsen
- 2) Velg «Rediger hendelse»
- 3) Klikk  $\vee$  for å lagre

Du kan velge en annen okse fra lista. Ved bruk av kun én okse, vil denne automatisk bli koblet til bedekninga.

#### **SenseHub™ Beef** Web og mobil

OS

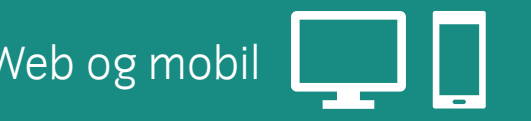

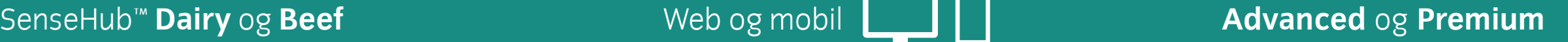

OS

# 4. Velge eget oppsett av dyreliste og rapporter

Du har nå muligheten til å velge eget oppsett av dyrelista og rapporter.

Det er lagt til et nytt ikon for sortering av rapportene:  $\equiv$ 

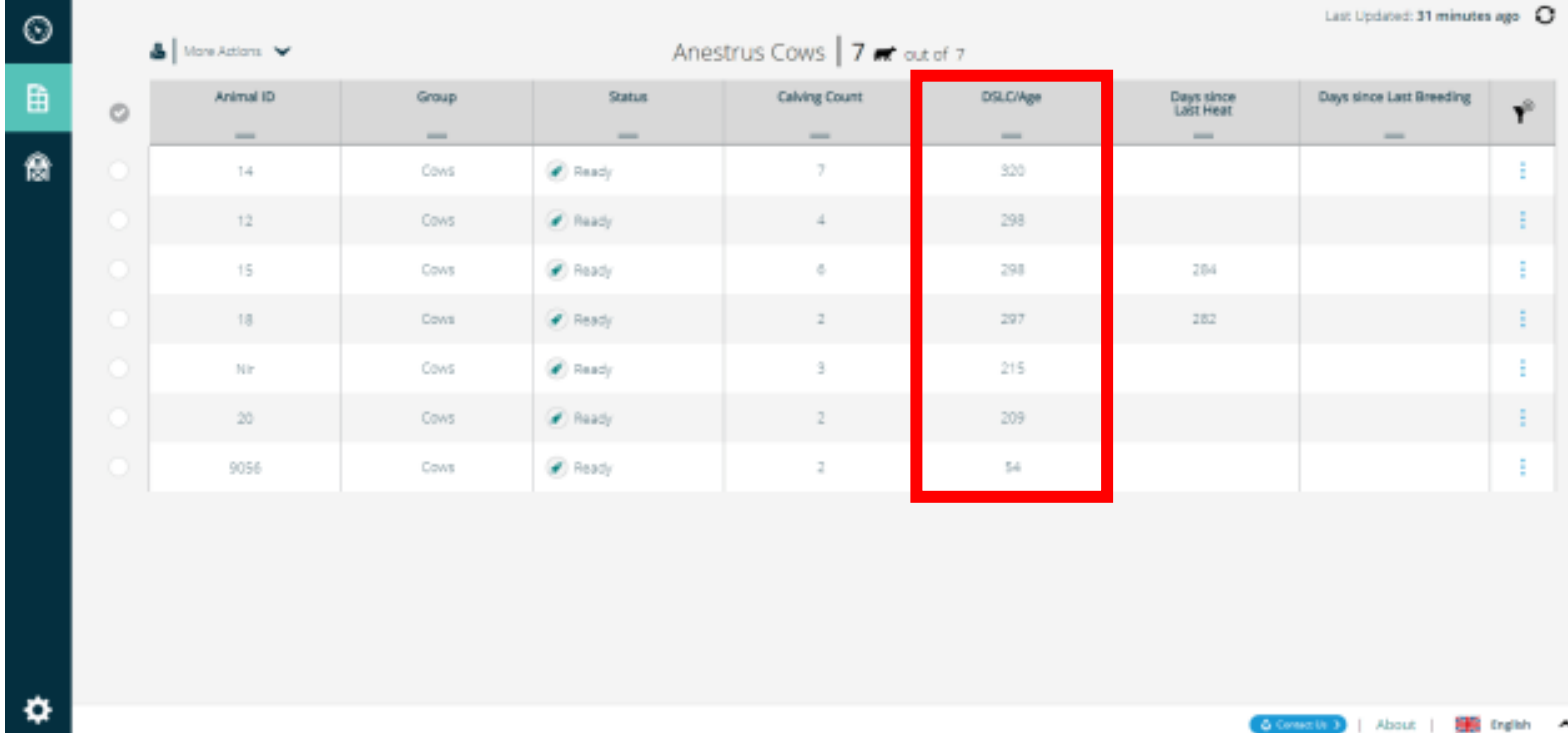

#### **Eksempel**

- 1) Velg rapporten Reproduksjon > Uten brunst
- 2) Klikk for å sortere rapporten på DSLC/Alder
- 3) Klikk  $\overline{=}$  for å sortere
- 4) Velg stigende/synkende
- 5) Du kan lagre valget som din forhåndsinnstilling

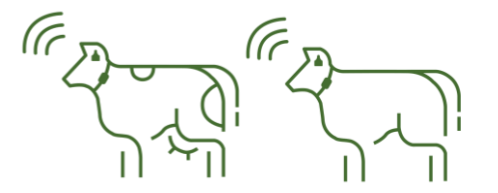

**Smartere framtid** for folk og dyr

### 4. Velge eget oppsett av dyreliste og rapporter

**Muligheten til å velge rekkefølge i både dyreliste og rapporter, samt komme tilbake til din lagrede innstilling, finnes i disse funksjonene:**

- Reproduksjon
- Helse

OS

- Dyr som bør undersøkes
- **Grupperutine**
- Grupperutine varmestress
- Andre lister: Dyreliste, Gruppeliste …

### **Muligheten finnes ikke i:**

- Transponderliste
- Dyreliste i gruppevisning

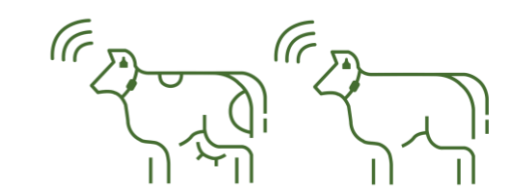

**Smartere framtid** 

for folk og dyr

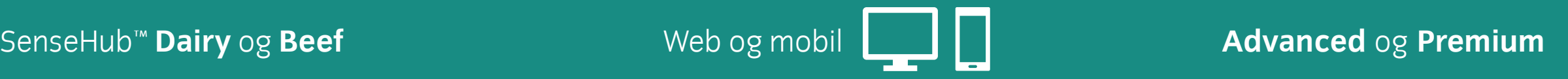

# 5. Redusert antall innloggingsforsøk

Etter **10 mislykkede påloggingsforsøk**, vil du nå bli **blokkert for nye forsøk i ca. 15 minutter**, før du kan prøve å logge inn igjen. Dette er et sikkerhetstiltak for å hindre uautorisert pålogging.

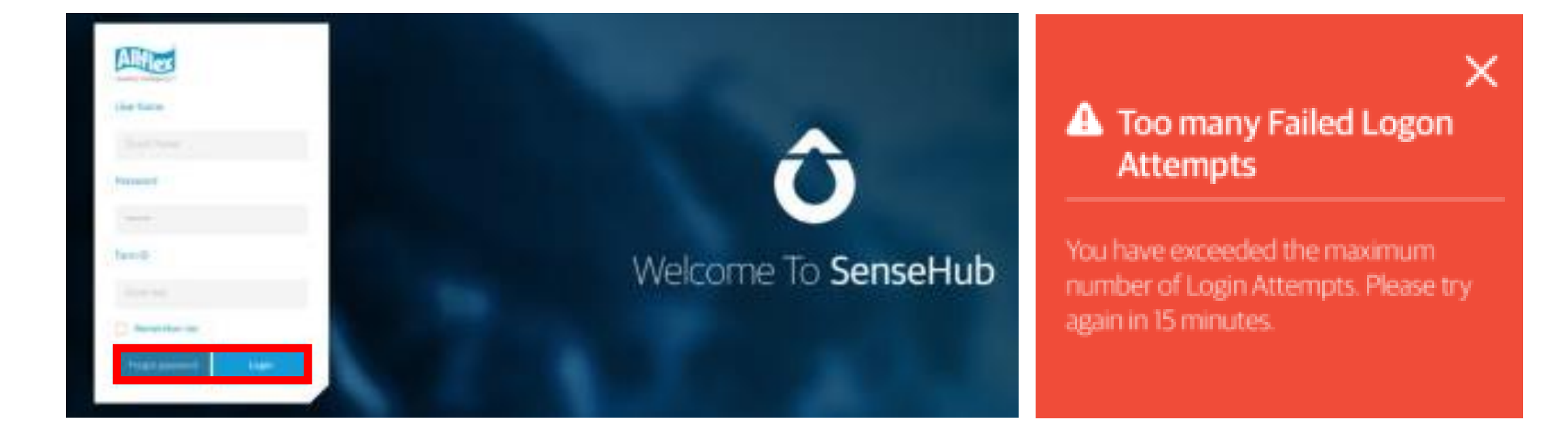

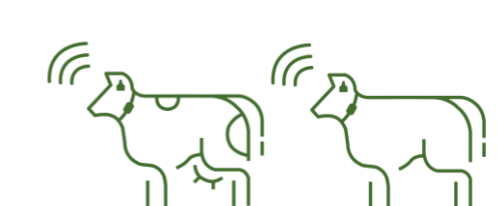

**Smartere framtid** 

for folk og dyr

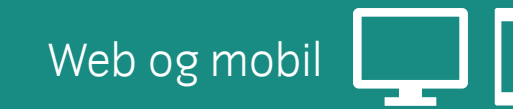

**SenseHub™ Dairy** og Beef and the Meb og mobil **Advanced og Premium** 

**Smartere framtid** for folk og dy

### 6. Legge inn utløpsdato for «skal ikke bedekkes» (DNB\*) via mobil

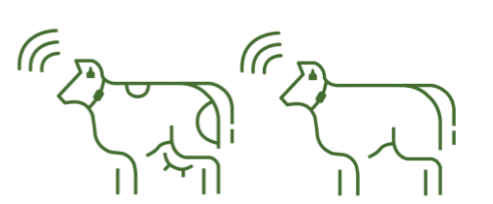

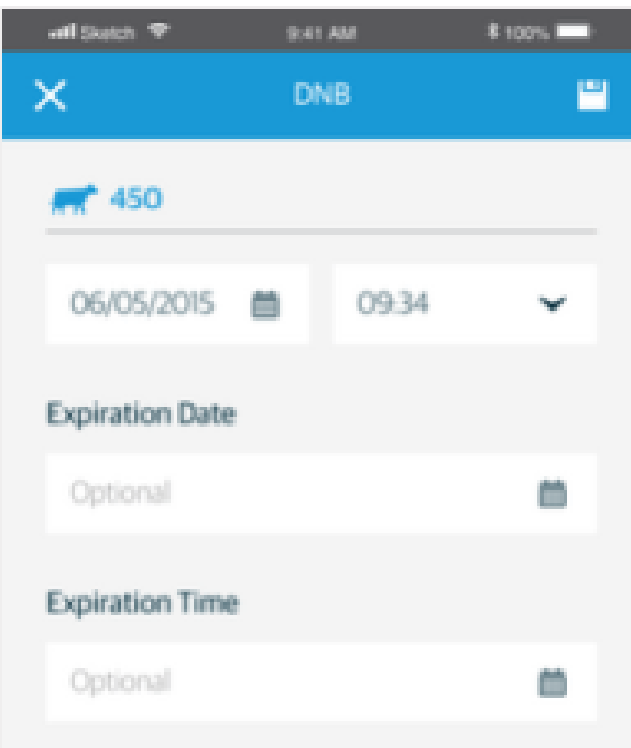

#### **Nå kan du legge inn fremtidig dato for «skal ikke bedekkes» (DNB) fra mobilen.**

*Å angi utløpsdato for DNB kan være nyttig:*

- Når du planlegger konsentrert kalving
- Når du ønsker å utsette inseminering på grunn av for eksempel dårlig hold

#### **\*DNB = Do Not Breed**

SenseHub™ **Dairy** og **Beef** Web og mobil <sup>19</sup> **Advanced** og **Premium**

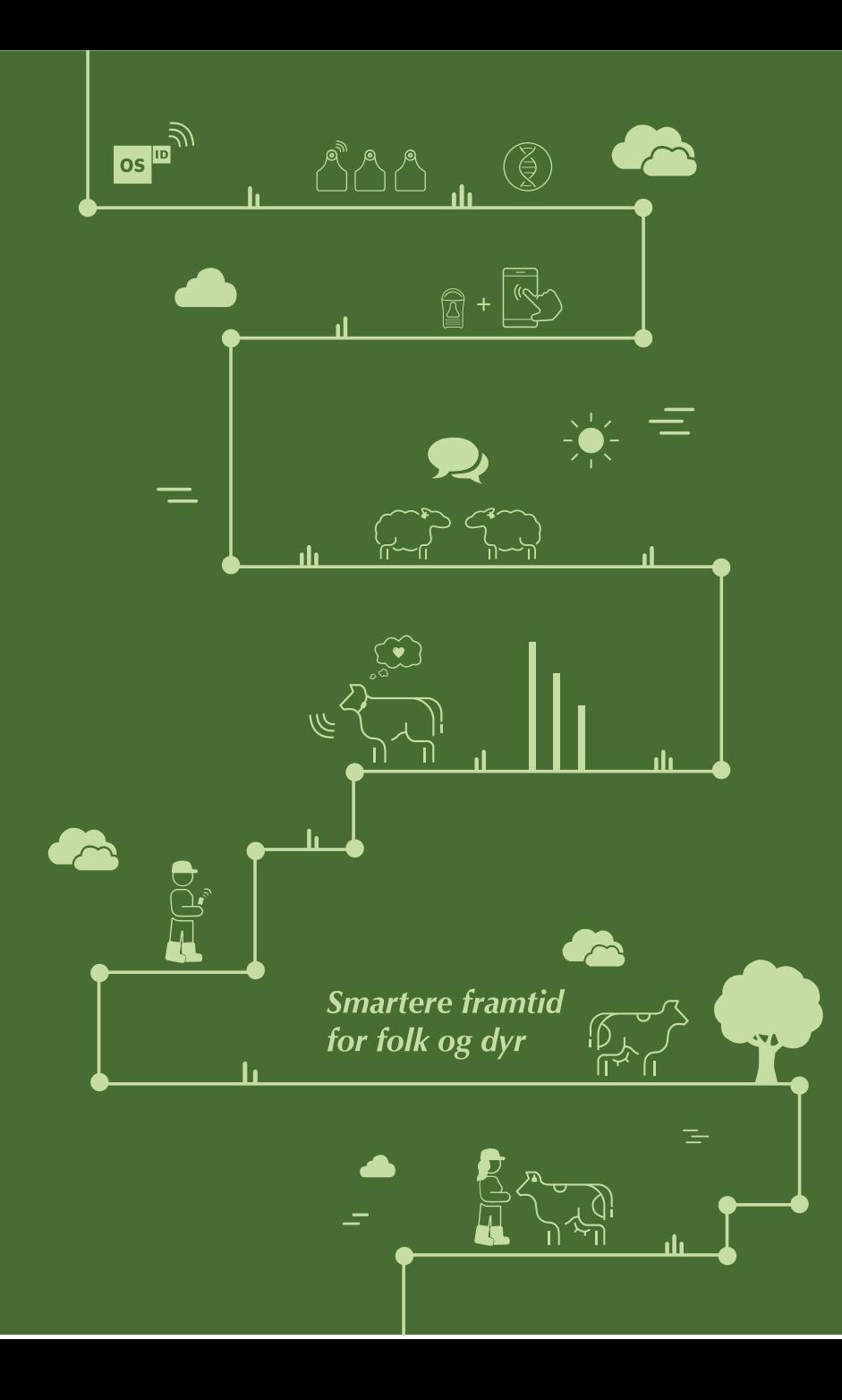

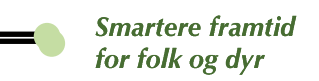

### 7. SenseHub versjon 5.2

Versjon 5.2 er planlagt lansert i april 2021.

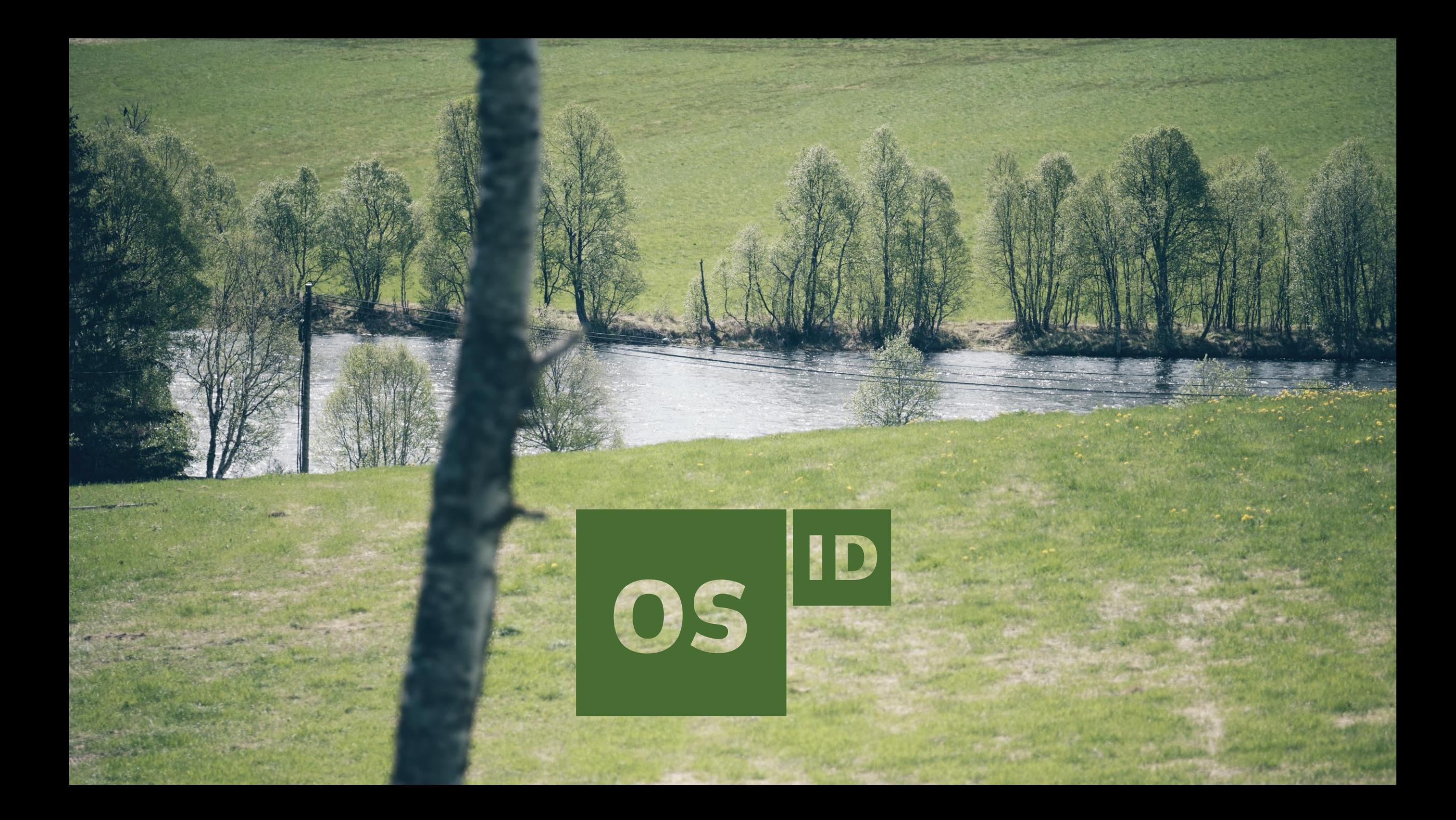